# THE **AILEY** SCHOOL

OFFICIAL SCHOOL OF ALVIN AILEY AMERICAN DANCE THEATER

Tracy Inman & Melanie Person, Co-Directors

Robert Battle, Artistic Director, Alvin Ailey American Dance Theater

Bennett Rink, Executive Director, Alvin Ailey Dance Foundation

# FACULTY/MUSICIAN INFORMATION & PROCEDURE HANDBOOK

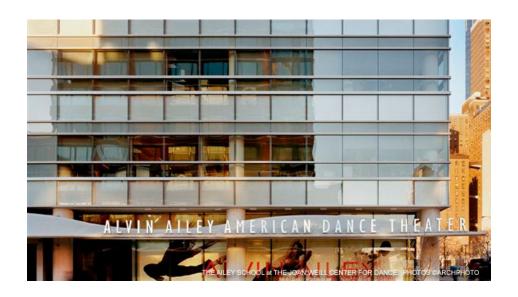

#### TABLE OF CONTENTS

|                                                                                                    | 2           |
|----------------------------------------------------------------------------------------------------|-------------|
| MISSION AND GOALS OF THE AILEY SCHOOL                                                                                                    | 2           |
| AILEY SCHOOL CREDENTIALS                                                                                                    | 3           |
| INSTITUTIONAL PARTNERSHIPS                                                                                                    | 3           |
| GENERAL INFORMATION                                                                                                    | 3           |
| ADVISEMENT FOR THE AILEY SCHOOL STUDENTS                                                                                                    | 3           |
| GRADUATES                                                                                                    | 4           |
| PAYROLL INFORMATION & PROCEDURES FOR THE AILEY SCHOOL  A) PAYROLL SIGN-IN SHEETS  B) PAYROLL SCHEDULE  C) PAYROLL QUESTIONS/ERRORS  D) CANCELLATION OF CLASSES-24 HOUR NOTICE  E) SCHOOL CLOSINGS  F) AUDITIONS  G) PERFORMANCES  H) FACULTY AND MUSICIAN MEETINGS  I) SCHOOL FUNCTIONS AND PERFORMANCES  J) EXTERNAL ENGAGEMENTS FOR STUDENTS  K) CLASS OBSERVATION  L) GRADES AND EVALUATIONS  M) PUNCTUALITY  N) ENFORCEMENT OF DRESS CODE  O) GUEST POLICY  ERROR! BOOKMARK  P) TAKING ATTENDANCE |             |
| P) TAKING ATTENDANCE                                                                                                    |             |
| EMERGENCY PROCEDURES                                                                                                    | 8           |
| FIRE SAFETY                                                                                                    |             |
| TIME AWAY/SICK LEAVE/ SUBSTITUTE PROCEDURES  TYPES OF ABSENCES/TIME AWAY CONSIDERATIONS  FACULTY UNPAID ABSENCE + SUBSTITUTION PROCEDURE  FACULTY SICK LEAVE ABSENCE + SUBSTITUTE PROCEDURES  MUSICIAN UNPAID ABSENCE + SUBSTITUTION PROCEDURE                                                                                                    | 91010111212 |
| TIME AWAY/SICK LEAVE/ SUBSTITUTE PROCEDURES  TYPES OF ABSENCES/TIME AWAY CONSIDERATIONS  FACULTY UNPAID ABSENCE + SUBSTITUTION PROCEDURE  FACULTY SICK LEAVE ABSENCE + SUBSTITUTE PROCEDURES  MUSICIAN UNPAID ABSENCE + SUBSTITUTION PROCEDURE  MUSICIAN SICK LEAVE ABSENCE + SUBSTITUTION PROCEDURE                                                                                                    | 9910        |

#### **HISTORY OF THE AILEY SCHOOL**

The Ailey School is the official school of the world-renowned Alvin Ailey American Dance Theater. In 1969, Alvin Ailey founded The Ailey School (then called the Alvin Ailey American Dance Center) in Brooklyn, New York, with an initial enrollment of 125 students. In 1970, Mr. Ailey joined forces with Pearl Lang to establish the American Dance Center in Manhattan. Today, under the direction of Tracy Inman and Melanie Person, a prestigious faculty trains approximately 3,500 students annually, offering more than 160 classes weekly.

A junior performing company, Ailey II, is the resident company of The Ailey School. Ailey School students are often invited to join Ailey II by its Artistic Director. Other students pursue successful careers as performers, choreographers and teachers with professional dance companies in the United States and abroad. Many appear in film, on television and on the Broadway stage. Some also choose to become health practitioners, teachers or to work in the corporate world, and they support dance as patrons and members of the audience.

Located in New York City's Theater District, The Ailey School houses 16 spacious studios, a fully equipped theater with 295 seats, student and faculty lounges, dressing rooms, a library, classrooms, conference rooms, an Ailey boutique and administrative offices. Students are drawn from every part of the world, representing a diversity of racial and ethnic backgrounds. Unique among dance academies, The Ailey School offers an accredited and comprehensive curriculum including ballet, Dunham, Graham-based modern, Horton, jazz, tap and West African dance. The school rounds out its curriculum with classes in body conditioning, Gyrokinesis®, modern partnering, repertory, improvisation, dance composition, dance history, music and theater arts, and performance opportunities.

Guided by the belief that dance instruction should be made available to everyone, The Ailey School has designed a number of programs which offer professional training at all levels. The Ailey School offers the following Professional Division programs to its students:

#### PROFESSIONAL DIVISION

- ★ The Ailey School/Fordham University BFA Program
- ★The Independent Study Program
- ★ The Ailey School Scholarship Program
- ★ The Summer Intensive Program
- ★ The Certificate Program
- ★ Ailey II

#### JUNIOR DIVISION

- ★ First Steps
- ★ Pre-Professional Program
- ★ Bounding Boys
- ★ The Summer Intensive Program
- ★ Ailey Athletic Boys Dance
- ★ Pre-Professional Scholarship Program

#### MISSION AND GOALS OF THE AILEY SCHOOL

To make dance accessible to young people and adults through dance training and innovative community arts-in-education programs.

- ★ To offer students the opportunity to follow an accredited curriculum of diversified dance training of the highest professional caliber.
- ★ To maintain a professional faculty of exceptional teachers, musicians, and guest artists.
- ★ To train outstanding students as professional dancers and provide them with merit-based scholarships and need-based federal financial aid.
- ★ To offer a range of student services including artistic advisement, housing assistance, physical therapy services, and professional counseling for nutrition and psychological well-being.
- ★ To offer a broad range of dance classes for the dance enthusiast.

as of 6/12/23 Page 2 of 36

#### **AILEY SCHOOL CREDENTIALS**

The Ailey School (TAS) is an accredited institutional member of the National Association of Schools of Dance (NASD) and is authorized under federal law to enroll non-immigrant alien students. TAS is recognized by the U.S. Department of Education as an institution of higher education and is eligible to participate in Title IV programs. TAS is recognized by the US Veterans Administration as an eligible school to participate in Veteran's Educational Benefit Programs. A copy of the School's accreditation and other credentials may be obtained from the Admissions Office.

#### **INSTITUTIONAL PARTNERSHIPS**

#### Ailey/Professional Performing Arts School Program

The Professional Performing Arts School is a public middle and high school dedicated to encouraging, developing, refining and showcasing its students in their areas of talent and passion: dance, drama, vocal and instrumental music. Since 1995, The Ailey School has provided the dance majors with their dance curriculum in Horton, Graham-based modern, ballet, West African, jazz, and repertory during the academic year, five days a week. These students are divided annually into four levels, according to their proficiency in dance. Guillermo Asca is the PPAS Program Coordinator.

Ailey/Fordham Bachelor of Fine Arts Degree Program in Dance (offered jointly with Fordham University)
These two institutions are partners in a highly innovative BFA program in dance that offers the best of two worlds: the artistic pre-eminence of the official school of the world-famous Alvin Ailey American Dance
Theater, combined with an exceptional liberal arts education rooted in the Jesuit tradition of intellectual development and personal attention. Ailey School Co-director Melanie Person is the Program Director;
Fordham professor Andrew Clark is the Co-Director.

#### **GENERAL INFORMATION**

- All Professional Division students are required to pass their courses according to the School's published pass/fail rates.
- All Junior and Professional Division students must comply with the School's Dress Code in all dance classes.
- Advanced students, with the Co-Directors' permission, may perform outside the School in their final year.
- Students are subject to probation or dismissal for poor attendance, unsatisfactory progress, nonpayment of tuition and fees or noncompliance with the School's rules and regulations.

#### ADVISEMENT FOR THE AILEY SCHOOL STUDENTS

The Ailey School recognizes the value of clear and frequent communication between its students, faculty and staff and the importance of mentoring in the learning process. To that end, the School has established several channels to dialogue with and advise students. First, its Faculty Advisors and staff, including the Co-Directors of the School, reserve conference time for students weekly and refer them to a range of recommended professionals when appropriate. In addition, faculty members make themselves available, upon request, to speak to students at the School. Second, each term, the School's Nutrition Consultant, and Consultant Psychologist give general lectures to all full-time students on nutrition and related concerns for dancers. They also meet weekly with small groups of students who attend on either a voluntary or mandatory basis. Third, at the beginning of each fall and spring term, students elect one representative from each full-time program who meet monthly with the school staff or Faculty Advisors. They act as liaisons between the staff and students, conveying concerns and responses and sharing information.

<u>Faculty Advisors (Professional Division):</u> Tracy Inman, Melanie Person, Guillermo Asca, Kimberly Bartosik, Adrienne Hurd, Lakey Evans-Peña, Freddie Moore, & Kevin Predmore. <u>Faculty Advisor (Junior Division):</u> Tiffany Barnes

as of 6/12/23 Page **3** of **36** 

#### **GRADUATES**

The Ailey School is the official school of the internationally renowned dance company, the Alvin Ailey American Dance Theater, with which it shares space in the Joan Weill Center for Dance. A junior performing company, Ailey II, is the resident company of the School. Advanced students and graduates of The Ailey School audition annually for these two companies. Others pursue successful careers as teachers, choreographers and performers with professional dance companies in the United States and abroad. Many appear in film, on television and on the Broadway stage. Some also choose to become doctors or teachers, or to work in the corporate world, while supporting dance as patrons and members of the audience.

#### PAYROLL INFORMATION & PROCEDURES FOR THE AILEY SCHOOL

#### A) Payroll Sign-In Sheets

To avoid exposure, sign in sheets will not be shared around the building. Instead, Faculty and Musicians will sign in digitally to each class.

1) After entering the studio, find the QR code posted on the wall in each studio. A QR code looks like:

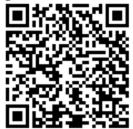

- 2) Open the camera app on your phone and focus the camera on the QR code designated for your position (Faculty or Musician).
- 3) Most phones will immediately recognize the QR code and a link will pop up at the top of your screen. If you do not see a code pop up, you may need to download a free QR code reader app form your app store.

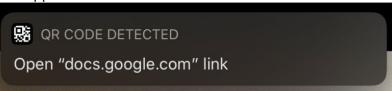

- 4) Click on the pop-up message to visit the linked "Sign In Form".
- 5) Complete the form for the class. You will receive a confirmation email that your form has been submitted.
- 6) Repeat this process for each class you are assigned to.
- 7) If you are unable to complete the form, you must email <u>payrollhelp@alvinailey.org</u> in order to ensure you are paid for the class.

#### B) Payroll Schedule

Faculty and musicians are engaged by The Ailey School on a per class basis and paid a class rate. Schedules are always subject to change, and this may impact the times or class levels that they may be asked to teach or accompany.

Faculty and musicians are paid on a weekly basis, based on the payroll week that goes from Monday to Sunday. Payment is made on Friday after 12:30pm of the following week. The pay date and dates of the week worked are printed on the pay stub. Payroll is submitted to the payroll processing company on Monday mornings. If you still receive a live check, it may be picked up at the 2<sup>nd</sup> floor reception desk. Check stubs of those on direct deposit will be put in your mailbox.

as of 6/12/23 Page **4** of **36** 

#### C) Payroll Questions/Errors

Questions about payroll should be addressed to **Moises Perez-Batiste**, **Payroll/Student Accounts Assistant 212-405-9134**. This should be done during his office hours Monday to Friday 9:00am-5:00pm, email (<a href="mailto:payrollhelp@alvinailey.org">payrollhelp@alvinailey.org</a>). If you have questions about payroll for other departments within Ailey contact the following individuals:

Arts In Education: Sarah Feeley 212-405-9154 or <a href="mailto:sfeely@alvinailey.org">sfeely@alvinailey.org</a>

Ailey Extension: Alexandra Strouse <u>astrouse@alvinailey.org</u>

AAADT/Ailey II: Michelle Grazio 212-405-9517 or mgrazio@alvinailey.org

#### D) Cancellation of Classes-24 Hour Notice

The Ailey School will endeavor to provide, at a minimum, 24- hour notice in the event that a regularly scheduled class is to be cancelled. In the event that a class has been cancelled and the regularly scheduled instructor and musician have NOT been notified at least 24 hours in advance, the instructor and musician will be given "show-up" pay equivalent to the amount they would have been paid for the class.

#### E) School Closings

During periods of inclement weather, The Ailey School will endeavor to notify faculty and musicians of any class cancellations. Such cancellations, due to acts of nature, will not fall under the "24 hour notice" provision and will not be compensated. You may check the Ailey outgoing phone message (212-405-9000) after 7:00am to obtain current information about the School's closing status.

#### F) Auditions

Faculty and musicians will be compensated for conducting The Ailey School auditions as follows:

- -Instructor giving audition: Equivalent of 3 classes at class rate
- -Instructor serving on panel: Equivalent of 2 classes at class rate
- -Musician for audition: Equivalent of class time at class rate

#### G) Performances

Musicians engaged to play for a studio performance or presentation will be paid the equivalent of one class per performance at their class rate.

#### H) Faculty and Musician Meetings

There will be one annual meeting in the fall term for which faculty will be compensated. An additional meeting may be called in the spring term and summer term for which faculty will be compensated if one is called for. Musicians will have an annual meeting in the fall for which they will be compensated. Selected departmental meetings for the faculty will also be held each term; faculty will not be compensated for these.

#### I) School Functions and Performances

Faculty and musicians are encouraged to maintain a regular presence at school related events, as this enhances their knowledge of and relationship with the students and the School.

#### J) External Engagements for Students

Students must request permission from Mr. Inman or Ms. Person before agreeing to work with (rehearse or perform) with outside companies or artists. To be clear, this policy also applies to Ailey School faculty as well.

as of 6/12/23 Page 5 of 36

#### K) Class Observation/Guests

There will be no class observations by faculty guests or student guests. Only enrolled students and assigned faculty/musicians are permitted in the building.

#### L) Grades and Evaluations

All instructors will be expected to grade and /or evaluate students on a regular basis.

Professional Division: written evaluations once each term

Junior Division: written evaluations once each term

PPAS: Two grading periods each term (four times per academic year)

Fordham University: written evaluations once each term

#### M) Punctuality

Faculty and musicians are <u>expected to arrive prior to class start time so that the class may commence at the scheduled start time.</u> Faculty and Musicians must also stay until the scheduled class ending time. Faculty: Our student representatives conveyed student concerns about this. They cited their need to be dismissed in enough time to line up for the water fountain, go to the bathroom, and be on time for their next classes. The instructors' assistance in this matter will be greatly appreciated by the students and colleagues whose classes follow. **Musicians: Students and parents have expressed concerns about the lateness of musicians.** 

If you are running late, please call the security desk at 212-405-9002 and ask the security staff to tell the studio manager you will be late.

#### N) Enforcement of Dress Code

Normal dress code will not be enforced for 2023/2024 in order to mitigate use of the dress rooms. Instead, students will be required to follow the below stated guidelines for "colorful Fridays" for all classes.

- APPROPRIATE DANCE ATTIRE MUST BE WORN FOR EACH AND EVERY CLASS!
- Ballet shoes must be worn in ballet classes.
- Dance attire must be form fitting! (Leggings are permitted)
- No loose or baggy articles of clothing. No layers.
- No transparent dance attire.
- No shorts of any kind, No cut-offs of any kind, No bra tops! No crop tops!
- Clothing must not inhibit your ability to fully execute movement.

#### O) Taking Attendance

We have moved the attendance to an online faculty portal. It is your responsibility to take attendance for every single class you teach or sub each day. Accurate attendance records are extremely important for the students and School staff.

• **Professional Division, Junior Division & PPAS** – Faculty are responsible for taking student attendance for these classes. iPads are located in the studios for attendance. Follow the instructions below to take attendance digitally.

as of 6/12/23 Page **6** of **36** 

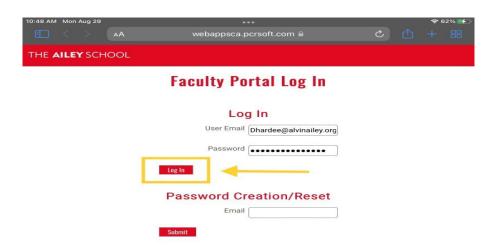

<u>Step 2.</u> Navigate to the Attendance page –Click on three lines in top right corner to open the Menu, OR you can click on the class under the Schedule widget.

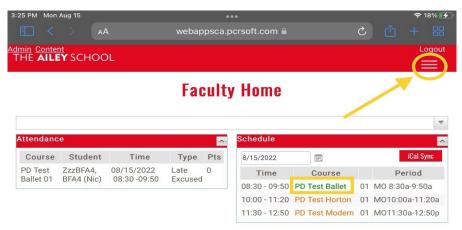

<u>Step 3.</u> Take Attendance – From the dropdown menu, select the class you are currently teaching to take attendance. Double check that the date is correct for the current day you are teaching. The system autopopulates today's date. Mark the students as absent, late, etc. You can add a note next to the attendance entry for that day with details as needed. This note can be seen by the student, so please be aware as you are adding notes. When you are finished, click Save.

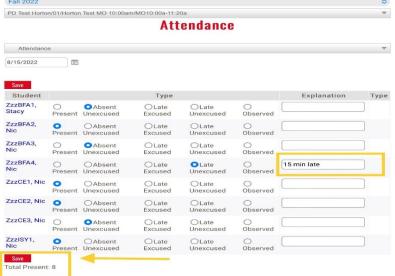

as of 6/12/23 Page **7** of **36** 

<u>Step 4.</u> Log Out – If you have successfully saved the attendance, the message "Attendance is marked as taken" will appear by the Save button. Once you are finished saving attendance, please click **Logout**. Done! – Once you have successfully logged out, the browser will redirect back to the portal log in page.

#### **EMERGENCY PROCEDURES**

BLDG SECURITY: 9002 POLICE/FIRE/AMBULANCE: 911

#### Procedures for reporting emergencies

In the event of fires, or for other life-threatening situations, dial 911 immediately. If there is a Medical Emergency at any time in the building, call 911 immediately and then call the Security Desk at extension 9002 (If you call Security first, they will call 911 for you). When 911 is called, a dispatcher will ask for the company name, address to which the ambulance should respond (which is 405 West 55<sup>th</sup> Street), the patient's exact location (floor number and specific area), the general nature of the medical emergency, the caller's name and the callback telephone number. It is important for the 911 dispatcher to be told the general nature of the patient's illness or whether the patient has been injured (from a fall, in an assault, etc.), so that the paramedics can immediately bring the appropriate equipment and medical supplies from the ambulance to the patient as soon as they arrive on the scene. If the emergency is during business hours (Monday – Friday, 9am – 5pm) and the injured/ill person is an Ailey School student, The Ailey School Administrator should be notified at extension 9514. After business hours and on weekends, Security will notify the appropriate staff members. For emergencies other than medical, Security staff will notify the appropriate staff members. AADF staff receives on-going training to enable them to effectively manage emergency situations.

#### Emergency response, fire safety and evacuation procedures

AADF maintains emergency procedure guidelines including a detailed evacuation plan. AADF community is notified of an emergency or dangerous situation through the building's public address system, email, The Ailey School/AADF website or telephone system depending on the nature of the situation. A Crisis Management Team comprised of the Executive Director, Chief Financial Officer, Facilities Manager, and Security Supervisor, will determine if an emergency exists and will initiate emergency response procedures. The members of the Crisis Management Team will include other appropriate staff as needed. The nature of the situation and the safety of the community will determine the type of notification and content of the notification. The Office Manager is responsible for telecommunication messages; the Associate Director of Marketing is responsible for internet messages. Students, Staff, and Faculty are advised to enter the phone number of an emergency contact person in their cell phone under the contact's name ICE (In Case of Emergency). This would enable anyone to call your emergency contact from your phone in the event that you are unable to contact them yourself.

#### **Emergency Procedures**

POLICE / FIRE / AMBULANCE: dial 911

Students are advised to enter the phone number of an emergency contact person in their cell phone under the contact's name **ICE** (In Case of Emergency). This would enable anyone to call your emergency contact from your phone in the event that you are unable to contact them yourself.

#### In case of an emergency evacuation please observe the following procedures:

- → Listen for announcements.
- → Report to the lobby of floor that you are on and follow the instructions of the Ailey staff member who is the Fire Warden for that floor. If no Fire Warden is present, use the red Fire Warden phone by freight elevator to call the Fire Command Station for directions or to report any fire condition on your floor. Push the red button on the handset to talk/release to listen)

as of 6/12/23 Page 8 of 36

→ Never use the elevators unless you are directed to do so by the Fire Department or the Ailey Fire Safety Directors.

#### **Medical Emergency:**

- → Call 911 from any phone. Phones are located in each studio and in reception areas of every floor.
- → Call Security at 9002 as soon as the 911 call is complete.
- → Don't move medical emergency victim / if bleeding use rubber gloves.

#### Disturbance/Intruder in Building:

- → Call 911 from any phone.
- → Call Security at 9002 as soon as your 911 call is complete.

#### **Emergency and safety personnel**

Building Security: dial extension 9002

Fire Safety Director: Michael Canarozzi, ext. 9055

Deputies of Fire Safety: Reynold Manigault, Pam Wilkinson, Carlos Arenas, ext. 9002

#### **FIRE SAFETY**

#### **Annual Fire Safety Report**

The Higher Education Opportunity requires higher education institutions to collect, report, and disseminate fire statistic information to the campus community, the Department of Education, and potential students and employees as of August 2021 for the previous calendar year. This report contains information from calendar years 2019 and 2021.

#### Definition of a fire

For purposes of safety reporting, a fire is "any instance of open flame or other burning in a place not intended to contain the burning of in an uncontrolled manner" as defined by the Higher Education Act.

#### Fire safety system

Each floor of The Joan Weill Center for Dance contains fire extinguishers, fire alarms, pull-stations, and telephones. The building is equipped with a public address system that is monitored by the Fire Safety Director. In addition, each floor is equipped with a sprinkler system. Stairwells with emergency directional signage run from every floor to street level for evacuation purposes.

#### Fire Drills

Fire drills have been conducted on a regular basis to test the public address system and evacuation procedures. Fire drills are supervised by the Fire Safety Director with the assistance of the Fire Marshals assigned to each floor. Everyone in the building is required to participate. Drills have been conducted in accordance with the fire safety plan. Notice will be given in advance of a fire drill.

#### In the event of a fire, please observe the following procedures:

- → Listen for announcements.
- → Students should depart from studios in an orderly fashion and remain in front of their studios in the lobby of their floor as socially distanced as possible: students should remain in their cohort and not mingle with other cohorts. Students will listen for further announcements and follow the instructions that they hear.
- → If no Fire Warden is present, use the red Fire Warden phone by freight elevator to call the Fire Command Station for directions or to report any fire condition on your floor. Push the red button on the handset to talk/release to listen)

as of 6/12/23 Page 9 of 36

→ Never use the elevators unless you are directed to do so by the Fire Department or the Ailey Fire Safety Directors.

#### If you see a fire:

→ Activate alarm at nearest pull station / respond to alarm and follow evacuation procedures above.

#### Fire Wardens and Searchers:

→ Designated staff members of Alvin Ailey Dance Foundation serve as Fire Wardens and Searchers on each floor at the Joan Weill Center for Dance. Students should listen to instructions given by the Fire Wardens and Searchers of the floor they are on in the event of a fire.

#### TIME AWAY/SICK LEAVE/ SUBSTITUTE PROCEDURES

- Junior Division Faculty
   Absence policies remain the same.
- PPAS Faculty
   Absence policies remain the same.
- Professional Division Faculty
   Absence policies remain the same.
- Musicians

Absence policies remain the same. Musicians that are unable to find a sub must notify Dena. It is possible that classes will take place without musicians this year if subs are unavailable.

#### Types of Absences/Time Away Considerations

#### **Time Away Absences**

Prior to each term, you will receive an *Availability Form* where you are required to list any expected absences or time away for the following term. You have an additional opportunity when you receive your schedule to fill out the *Pre-Term Time Away Notification* form to list all expected absences or time away prior to the commencement of the term.

#### **Sick Leave Absences**

Any absence due to illness, injury, doctors' appointments, or other reasons covered in the Ailey Sick Leave Policy can be requested against your sick time accrual. Sick leave time requests may not to be used for any other reason other than those covered in the policy (please read page 18 – 19 in the Alvin Ailey Dance Foundation Personnel Manual).

#### **Time Away Considerations**

From time-to-time Faculty and Musician Time Away Absences (not including sick leave) will be reviewed for higher-than-normal absences. At the sole discretion of the Directors, a high percentage of non-sick leave absences could result in loss of a class(es) or non-renewal of engagement for the following term.

#### FACULTY UNPAID ABSENCE + SUBSTITUTION PROCEDURE

#### Professional Division Faculty Substitution Procedure for Time Away Absences

 You are required to notify The Ailey School Co-Directors of all Time Away needs prior to the commencement of each term via Availability Forms and/or the Pre-Term Time Away Notification

as of 6/12/23 Page **10** of **36** 

- attached to your class schedules. Should you need to request additional Time Away during the term, you are responsible to notify the Ailey School Directors and make arrangements for a substitute.
- All substitute requests for Professional Division classes should be submitted via your Ceridian Dayforce account accessible here: <a href="https://www.dayforcehcm.com/mydayforce/login.aspx">https://www.dayforcehcm.com/mydayforce/login.aspx</a>. The School Directors are notified when online requests are submitted.
- All substitution requests must be submitted at least 1 week in advance.
- Substitutes <u>must be chosen from the official Ailey School List of Approved Substitutes</u> which will be updated each term and sent to you via email. A copy is also available in the 3<sup>rd</sup> floor lounge.
- New substitutes may be added to the list only with the approval of The Ailey School Co-Directors, Tracy Inman and Melanie Person, and no substitute may be paid without first meeting with Jim Paulson.
- Should you have difficulty finding a substitute, please contact the chair of your department or the School Operations Manager, Dena Hardee at <u>schooladministrator@alvinailey.org</u> or (212) 405-9514.

#### Junior Division Faculty Substitution Procedure for Time Away Absences

- You are required to notify the Junior Division Associate Director, Dawn Tricarico of all Time Away
  needs prior to the commencement of each term via Availability Forms and/or the Pre-Term Time
  Away Notification attached to your class schedules. Should you need to request additional Time
  Away during the term, you are responsible to notify the Junior Division Associate Director.
- All substitute requests for Junior Division classes should be submitted via your Ceridian Dayforce account accessible here: <a href="https://www.dayforcehcm.com/mydayforce/login.aspx">https://www.dayforcehcm.com/mydayforce/login.aspx</a>.
- All substitution requests must be submitted at least 1 week in advance. If it is a day of emergency
  call Dawn Tricarico by 10am at 212-405-9143 and follow up by submitting an on-line request
  described above.

#### PPAS Faculty Substitution Procedure for Time Away Absences

- You are required to notify the PPAS Coordinator of all Time Away needs prior to the commencement
  of each term via Availability Forms and/or the Pre-Term Time Away Notification attached to your
  class schedules. Should you need to request additional Time Away during the term, you are
  responsible to notify the PPAS Coordinator.
- All substitute requests for PPAS classes should be submitted via your Ceridian Dayforce account accessible here: <a href="https://www.dayforcehcm.com/mydayforce/login.aspx">https://www.dayforcehcm.com/mydayforce/login.aspx</a>.
- All substitution requests must be submitted at least 1 week in advance. For day of emergency absence requests call Guillermo Asca by 10am at 212-405-9126.

#### FACULTY SICK LEAVE ABSENCE + SUBSTITUTE PROCEDURES

#### Professional Division Substitution Procedure for Sick Leave Absences For Faculty

- Should you need to use sick leave during the term, you should submit an absence request indicating requested sick hours via your Ceridian Dayforce account accessible here: <a href="https://www.dayforcehcm.com/mydayforce/login.aspx">https://www.dayforcehcm.com/mydayforce/login.aspx</a>.
- If you know you will be sick for the next day of work, a request must be made before 4pm the day before you are supposed to report to work.
- In an emergency and/or if you wake up unwell, please notify the School immediately so sub arrangements can be made for your classes. Though not required, we welcome your assistance in arranging a sub after office hours if you know you will be out sick. Submit an online request or notify the School Operations Manager Dena Hardee at <a href="mailto:schooladministrator@alvinailey.org">schooladministrator@alvinailey.org</a> or 212-405-9514.
- Substitutes <u>must be chosen from the official Ailey School list of Approved Substitutes</u> which has been sent to you via email and is available in the 3<sup>rd</sup> floor lounge.

as of 6/12/23 Page **11** of **36** 

#### Junior Division Substitution Procedure for Sick Leave Absences for Faculty

- Should you need to use sick leave during the term, you should submit an absence request indicating requested sick hours via your Ceridian Dayforce account accessible here: <a href="https://www.dayforcehcm.com/mydayforce/login.aspx">https://www.dayforcehcm.com/mydayforce/login.aspx</a>.
- If you know you will be sick for the next day of work, a request must be made before 6pm the day before you are supposed to report to work.
- In an emergency and/or if you wake up unwell, please notify the School immediately so sub arrangements can be made for your classes. Submit an online request or notify Dawn Tricarico by 10am at dtricarico@alvinailey.org or 212-405-9143.

#### PPAS Substitution Procedures for Sick Leave Absences for Faculty

- Should you need to use sick leave during the term, you should submit an absence request indicating requested sick hours via your Ceridian Dayforce account accessible here: <a href="https://www.dayforcehcm.com/mydayforce/login.aspx">https://www.dayforcehcm.com/mydayforce/login.aspx</a>.
- If you know you will be sick for the next day of work, a request must be made before 6pm the day before you are supposed to report to work.
- In an emergency and/or if you wake up unwell, please notify the School immediately so sub arrangements can be made for your classes. Submit an online request or notify Guillermo Asca by 10am at <a href="mailto:gasca@alvinailey.org">gasca@alvinailey.org</a> or 212-405-9126.

#### MUSICIAN UNPAID ABSENCE + SUBSTITUTION PROCEDURE

- You are required to notify Jim Paulson of all Time Away needs prior to the commencement of each term via Availability Forms and/or the Pre-Term Time Away Notification attached to your class schedules. Should you need to request additional Time Away during the term, you are responsible to notify Dena Hardee and make arrangements for a substitute.
- All substitute requests for classes should be submitted via your Ceridian Dayforce account
  accessible here: <a href="https://www.dayforcehcm.com/mydayforce/login.aspx">https://www.dayforcehcm.com/mydayforce/login.aspx</a>. All substitution requests
  must be submitted at least 1 week in advance.
- Substitutes <u>must be chosen from the official Ailey School List of Approved Substitutes</u> which will be updated each term and sent to you via email. A copy is also available in the 3<sup>rd</sup> floor lounge.
- New substitutes may be added to the list only with the approval of The Ailey School Directors, Tracy Inman and Melanie Person, and no substitute may be paid without first meeting with Jim Paulson.
- Should you have difficulty finding a substitute, please contact the School Operations Manager Dena Hardee at <a href="mailto:schooladministrator@alvinailey.org">schooladministrator@alvinailey.org</a> or 212-405-9514

#### MUSICIAN SICK LEAVE ABSENCE + SUBSTITUTION PROCEDURE

- Should you need to use sick leave during the term, you should submit an absence request indicating requested sick hours via your Ceridian Dayforce account accessible here: <a href="https://www.dayforcehcm.com/mydayforce/login.aspx">https://www.dayforcehcm.com/mydayforce/login.aspx</a>.
- If you know you will be sick for the next day of work, a request must be made before 4pm the day before you are supposed to report to work.
- In an emergency and/or if you wake up unwell, please notify the School immediately so sub arrangements can be made for your classes. Submit an online request or notify Dena Hardee at <a href="mailto:schooladministrator@alvinailey.org">schooladministrator@alvinailey.org</a> or 212-405-9514

as of 6/12/23 Page **12** of **36** 

#### **Department Contacts**

Remember, you must report an absence by phone to ensure that your classes are covered. To be paid for your sick time, you must also submit a request form via the employee portal. To report an absence and request a substitute (if necessary), contact the following individuals:

#### • The Ailey School

Professional Division Instructors: call Dena Hardee (212-405-9514) by 8:00 am call Dawn Tricarico (212-405-9143) by 10:00 am call Guillermo Asca (212-405-9126) by 10:00 am call Musicians: call Dena Hardee (212-405-9514) by 8:00 am

#### Arts In Education/AileyCamp

Call Cara Buchanan (212-405-9151) or Heidi Miller (212-405-9158) by 8:00 am. (Only if requesting sick leave. Follow normal substitute request procedures for all other times.)

#### • The Ailey Extension

Part-Time Extension Desk Staff: Call Renee McGinnis, Extension Desk Operations Manager (212-405-9018) <a href="mailto:rmcginnis@alvinailey.org">rmcginnis@alvinailey.org</a>

Kids & Teens / Private Group Classes: Contact Jordan Llanes, <u>jllanes@alvinailey.org</u>
All other Extension Instructors and Musicians: Call Ja'Michael Darnell, Extension Schedule Manager (212-405-9166) <u>jdarnell@alvinailey.org</u>

#### The Ailey Studios and Theater

Studio Managers & Event personnel: Contact Kris Carr (212-405-9057)

Theater staff: Contact Joel Wilhelmi (212-405-9166)

as of 6/12/23 Page **13** of **36** 

# Ceridian Dayforce Ailey School Staff Guide

| CONTENTS            |                                        |         |                                                                                                    |
|---------------------|----------------------------------------|---------|----------------------------------------------------------------------------------------------------|
| ACCESS CERIDIAN     | Login to Ceridian<br>Dayforce          | Page 12 | Access Ceridian Dayforce from The Ailey School website.                                                                                                    |
| SUBS/ABSENCES       | Absence Requests                       | Page 13 | Submit a request for Unpaid Time Off or Paid Sick Leave. One request must be submitted for every class missed.                                                                            |
|                     | Sick Time Accrual                      | Page 17 | View the amount of Paid Sick Time you have accrued and how much is remaining for use.                                                                                                    |
| PAYROLL             | Paystubs                               | Page 18 | View your total pay and paystubs.                                                                                                    |
|                     | Pay Detail                             | Page 20 | View your pay per class.                                                                                                    |
|                     | Tax Documents                          | Page 22 | View all your tax documents from 2016 and forward.                                                                                                    |
|                     | Direct Deposit                         | Page 23 | Change your banking information.                                                                                                    |
| MANAGE YOUR ACCOUNT | Change Contact<br>Information & Alerts | Page 25 | Change your <b>email</b> (and verify the address), <b>phone number</b> , <b>mailing address</b> and <b>Emergency Contact</b> . Turn on alerts for emergencies, closings and comp tickets. |
|                     | Security Questions                     | Page 31 | In the event you forget your password, the answers to these questions will allow you to reset it.                                                                                         |

# LOGIN TO CERDIAN DAYFORCE

Go to www.theaileyschool.edu.

1

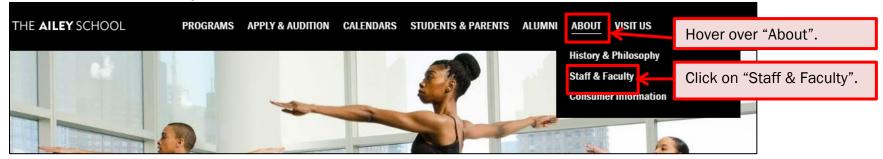

2

| THE <b>AILEY</b> SCHOOL | PROGRAMS | APPLY & AUDITION | CALENDARS    | STUDENTS & PARENTS | ALUMNI | ABOUT         | VISIT US     | FAQ           |              |
|-------------------------|----------|------------------|--------------|--------------------|--------|---------------|--------------|---------------|--------------|
|                         |          | Staf             | ff & Faculty | Faculty & Musician | S      |               |              |               |              |
|                         |          |                  |              |                    |        |               |              |               |              |
| Bursar                  |          |                  |              |                    |        | Facu          | ltv & Musici | ian Resources |              |
| Jennifer Yoh-Quinones   |          |                  |              |                    |        | raca          | ity a maoro  |               | wn and click |
| Email or call x9519     |          |                  |              |                    |        | <u>Bullet</u> | in Board     |               | tin Board".  |

3

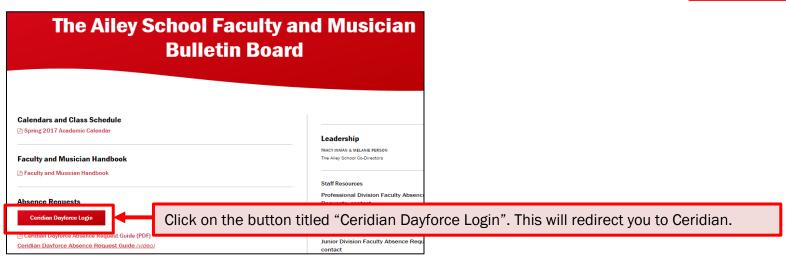

How to Access Ceridian Page 15 of 36

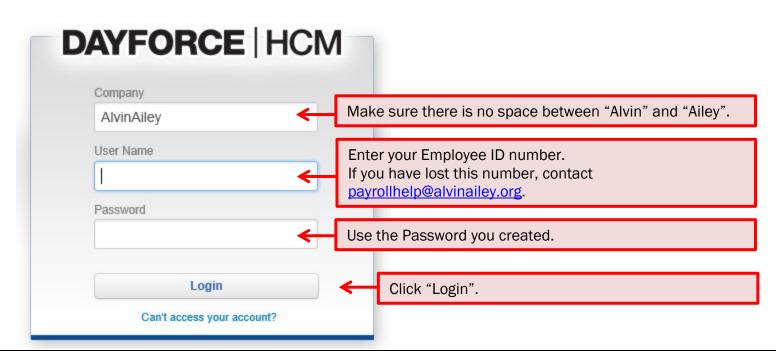

## **ENTER AN ABSENCE REQUEST**

Once logged in, you will view your home page: PreProd Site (8.50) - Home \*\*\* \* Click here to access the sidebar menu. Dover, Jane Junior Division Instructor - Horton AABD B **Profile & Settings** Benefits Calendar **Profile & Settings** SL Employee Timesheet Earnings Forms Edit 2 E0: Actions Balances Earnings Bookmarks Events **Pending Actions** View all actions in Message Center

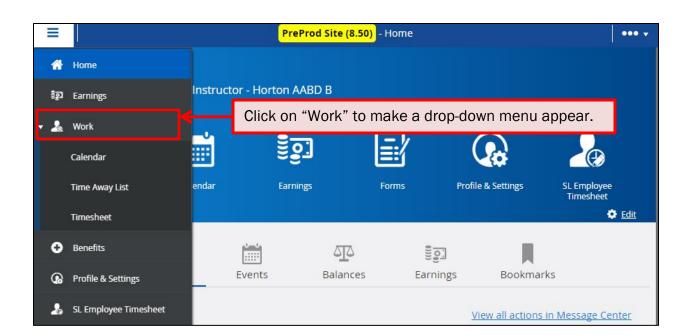

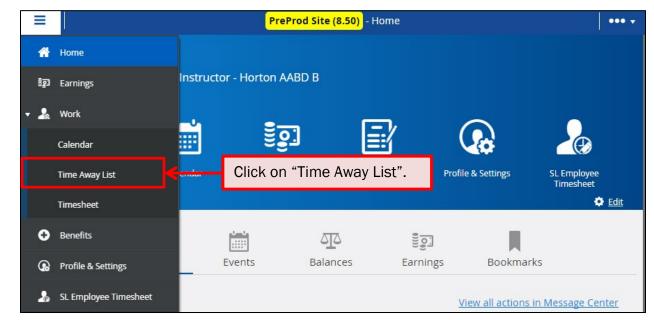

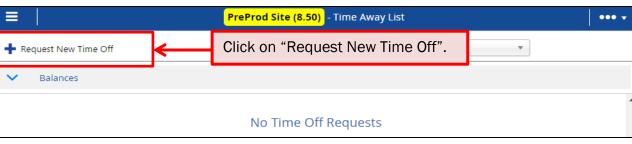

5

|                                                            | No Time Off Requests                   |                                          |
|------------------------------------------------------------|----------------------------------------|------------------------------------------|
| Request New Time Off                                       | A new Time Off Request will            | appear.                                  |
| v                                                          | Create Time Off Request                |                                          |
| > Time Requested: 8                                        | .00 Hours                              | Status: • Pending                        |
| Reason Select a Reason  Type of Request All Day Partial Da | Start End 1/10/2017 🛗 1/10/2017 🛗      | Type Remaining Unit                      |
| Employee Comments                                          |                                        |                                          |
| Balance Details                                            |                                        | ~                                        |
|                                                            |                                        | Submit Close                             |
| V                                                          | Create Time Off Request                |                                          |
| Time Requested: 8                                          | 3.00 Hours                             | Status: • Pending                        |
| Reason Select a Reason  Bereavement                        | Start End 1/10/2017 iii 1/10/2017 iiii | Sick Leave balance will show here.       |
| E Jury Duty Military                                       |                                        |                                          |
| Sick                                                       | Select "Sick" to use                   | e "Paid Sick Leave".                     |
| Unpaid Time Off                                            | Select "Unpaid Time                    | e Off" to use for Non-Sick leave absence |

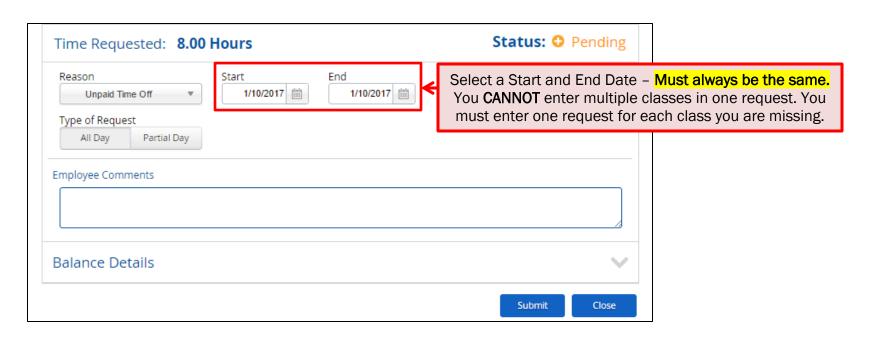

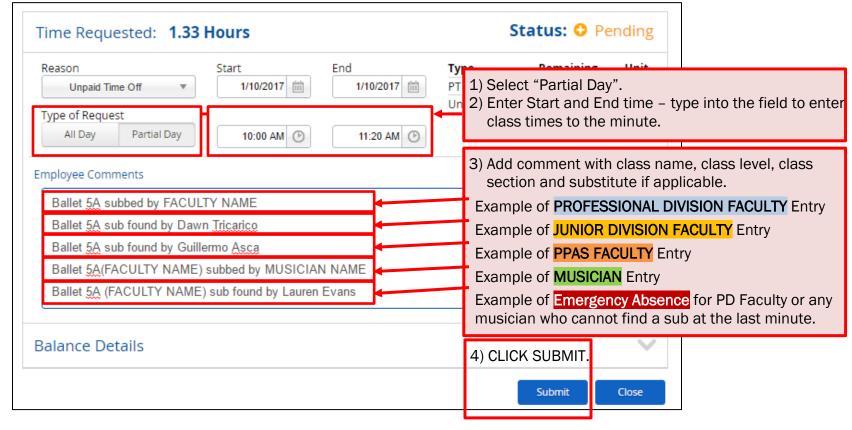

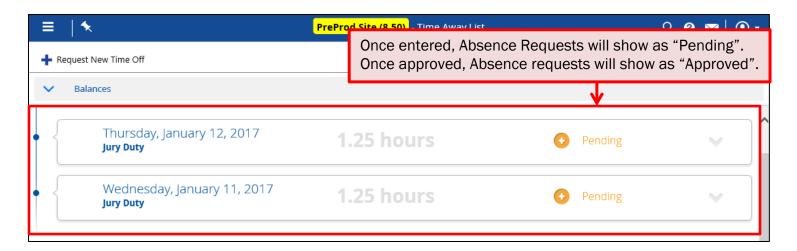

### VIEW SICK TIME ACCRUAL

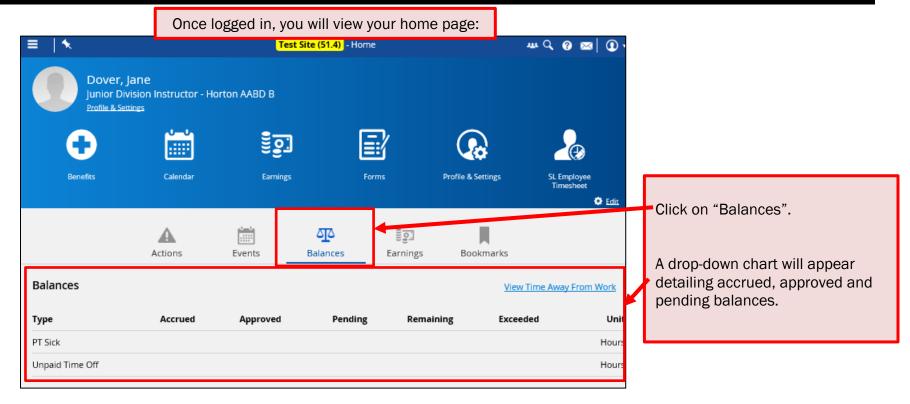

1

How to View Sick Time Accrual Page 20 of 36

### VIEW PAYSTUBS

1

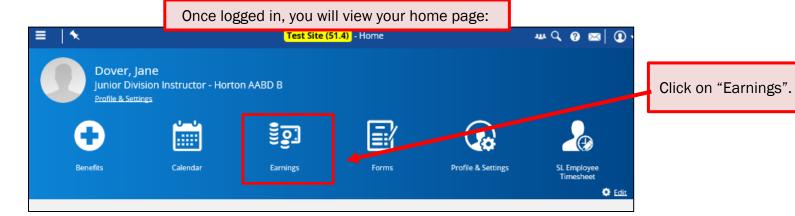

Earnings ••• **Earning Statements** Year End Forms Here you can view a list of your paystubs beginning in October 24 Statement(s) Found From: 3/21/2016 iii To: 4/21/2017 Y Filter 2016. Earning Statement Pay Date Type Net Pay 4 March 2017 Alvin Ailey Dance Foundation - #159767577 To view an individual paystub, Alvin Ailey Dance Foundation - #159163609 3/10/2017 Normal click on a statement. Alvin Ailey Dance Foundation - #158582633 3/3/2017 Normal February 2017 January 2017 December 2016 November 2016 October 2016

2

How to View Paystubs Page 21 of 36

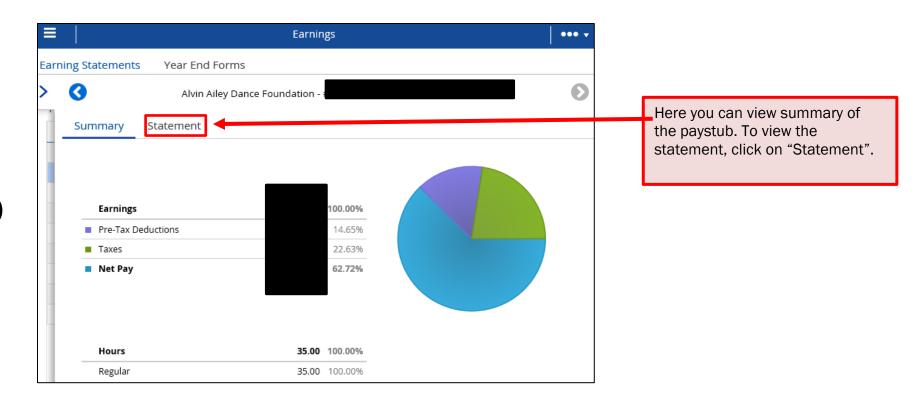

Earning Statements Year End Forms 0 Alvin Ailey Dance Foundation -Print Summary Statement **Employee Name:** Pay Date: Employee #: Pay Period: Employee Address: Deposit Advice #: Pay Frequency: Federal Filing Status: Department: Federal Exemptions: Alvin Ailey Dance Foundation Job Title: State Filing Status: **Employer Phone:** 2124059097 State Exemptions: Employer Address: 405 W 55th St. **Local Exemptions:** New York, NY 10019 Current YTD 3/13/2017 - 3/19/2017 As of 3/19/2017

Hours/Units

Here you can view your official paystub and print a hardcopy.

How to View Paystubs Page 22 of 36

Amount

Hours/Units

Amount

Rate

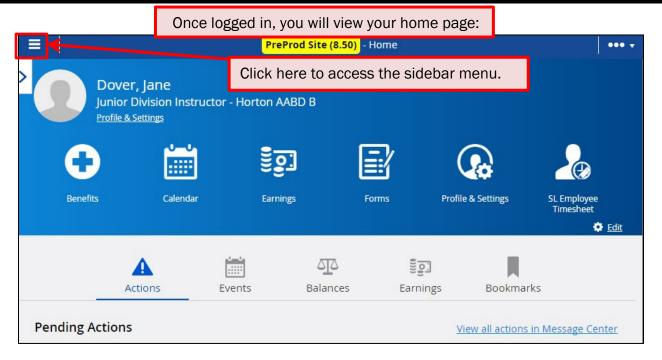

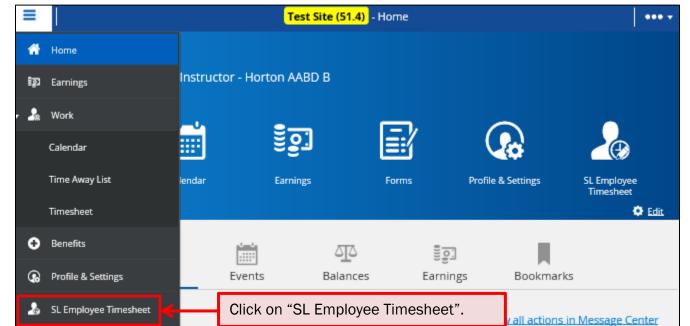

How to View Tax Documents

Page 23 of 36

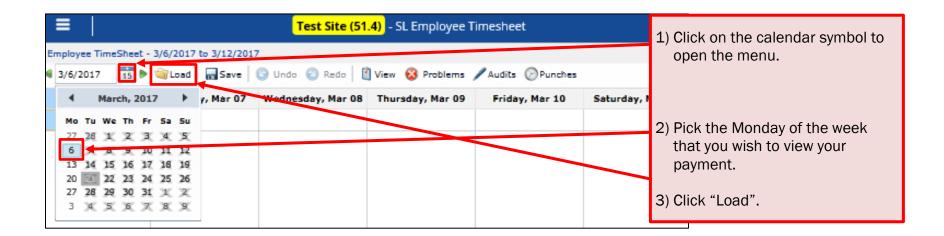

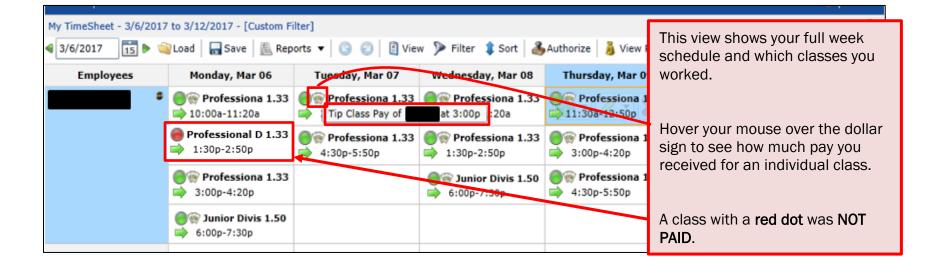

How to View Tax Documents Page 24 of 36

### VIEW TAX DOCUMENTS

1

2

3

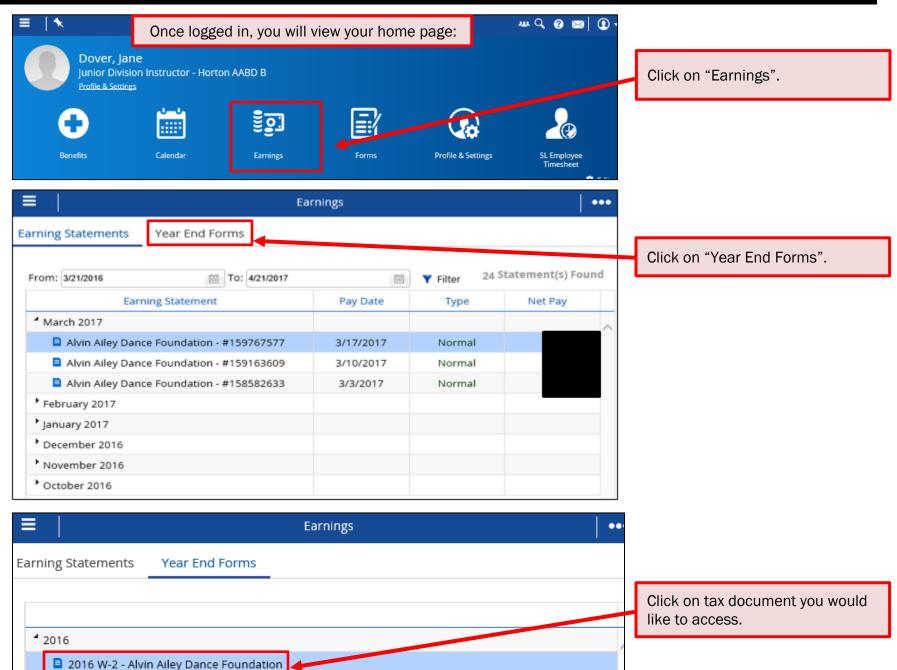

How to View Tax Documents Page 25 of 36

# EDIT DIRECT DEPOSIT INFORMATION

1

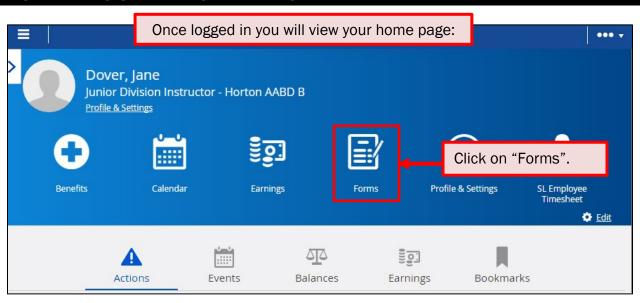

|                                                         | Test Site (51.4) | Forms            | ****     |
|---------------------------------------------------------|------------------|------------------|----------|
| My Form Submissions                                     | 0                |                  |          |
| able Forms                                              |                  |                  |          |
| Forms                                                   |                  | Search           | Reset    |
| Benefits (2)                                            |                  |                  |          |
| 🖹 Health and Wellness                                   |                  |                  |          |
| 🖹 Life Event Declaratio                                 | in               |                  |          |
| Personal (8)                                            |                  |                  |          |
| 🖹 Address                                               |                  |                  |          |
| 🖹 Confidential Informa                                  | ition (USA)      |                  |          |
|                                                         |                  |                  |          |
| 🖹 Contact Details                                       |                  |                  |          |
| Contact Details                                         |                  | Click on "Direct | Deposit" |
| 🖺 Contact Details                                       |                  | Click on "Direct | Deposit" |
| © Contact Details © Direct Deposit © Emergency Contacts | tatus            | Click on "Direct | Deposit" |

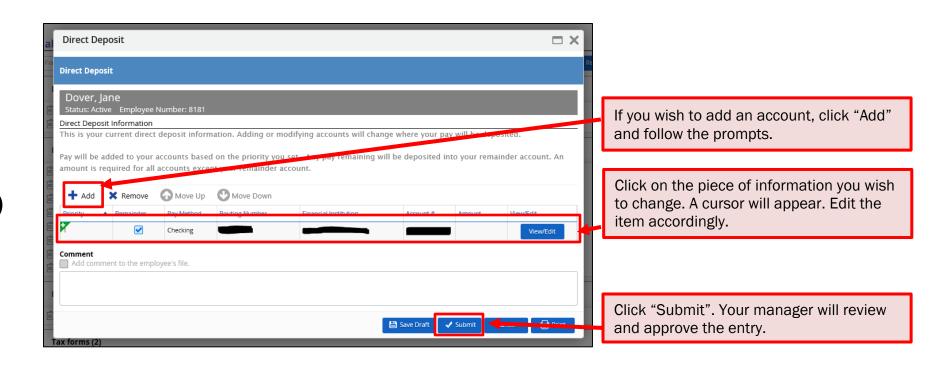

# EDIT YOUR CONTACT DETAILS (email & phone)

1

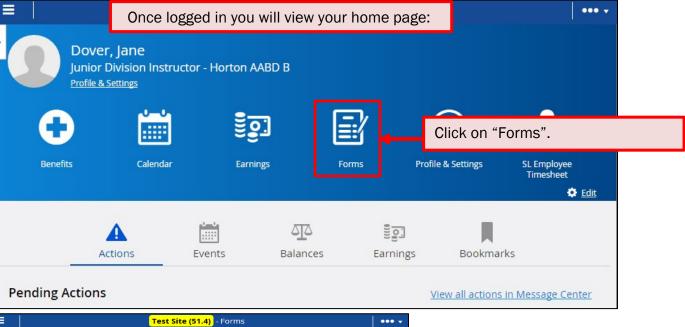

2

|       |                                             | Test Site (51.4) - For | ms                 | ••• •     |
|-------|---------------------------------------------|------------------------|--------------------|-----------|
|       | My Form Submissions                         |                        |                    |           |
| •     | ,                                           |                        |                    |           |
|       |                                             |                        |                    |           |
|       | able Forms                                  |                        |                    |           |
| earch | Forms                                       |                        | Search             | Reset     |
| ^     | Benefits (2)                                |                        |                    |           |
|       | 🖺 Health and Wellness                       |                        |                    |           |
|       | 🖹 Life Event Declaration                    |                        |                    |           |
| ^     | Personal (8)                                |                        |                    |           |
|       | Address                                     |                        |                    |           |
| Ι.    | Confidential Information (USA)              |                        | Click on "Contac   | t Detaile |
|       | 🖹 Contact Details                           |                        | Click off Cofficac | t Details |
|       | Direct Deposit                              | •                      |                    |           |
|       | Emergency Contacts  Name and Marital Status |                        |                    |           |
|       | New Hire Guided Process                     |                        |                    |           |
|       | Print Statement Acknowledgemen              | nt                     |                    |           |
|       |                                             |                        |                    |           |
| ^     | Professional (1)                            |                        |                    |           |
|       | Request Leave of Absence                    |                        |                    |           |
| ^     | Tax forms (2)                               |                        |                    |           |
|       | 🖹 Federal W4 - 2017                         |                        |                    |           |
|       | Province/State Tax Form                     |                        |                    |           |

How to Edit Contact Details Page 28 of 36

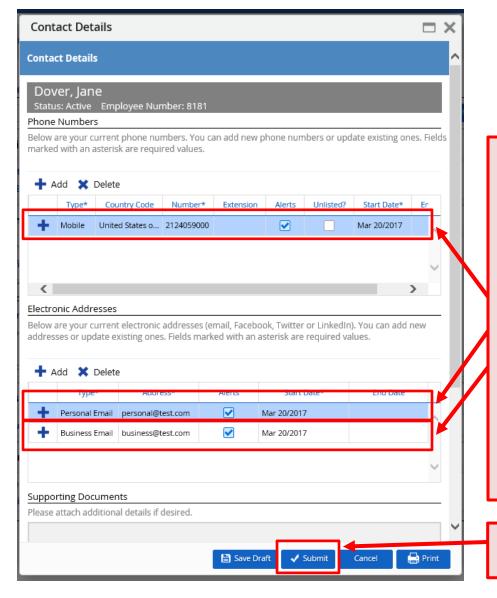

Continue to add as many contacts types as needed. One phone number and one email address are REQUIRED.

When changing/adding an email address:

#### 1) ALERTS

Be sure to check the box for "Alerts". This ensures you receive emails about emergencies, closings and comp tickets.

#### 2) VERIFY YOUR EMAIL

When entering a new email address, you will receive an email asking you to verify your email address. If you do not verify your address, you will not be able to reset your password on your own. Check your spam if you have not received that email within 24 hours.

Click "Submit". Your manager will review and approve the change.

How to Edit Contact Details Page 29 of 36

# EDIT YOUR MAILING ADDRESS

Once logged in you will view your home page:

1

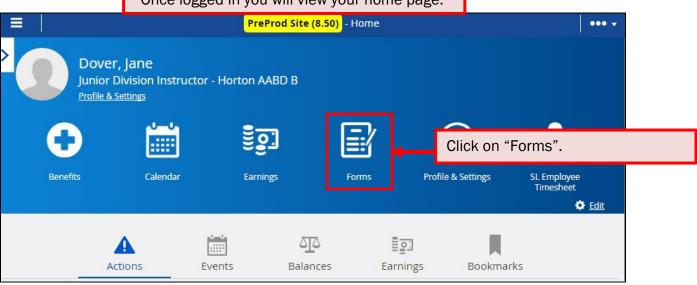

| =     |                                | Test Site (51.4) | - Forms             | •••   |
|-------|--------------------------------|------------------|---------------------|-------|
| ~     | My Form Submissions 😝          |                  |                     |       |
| vai   | ilable Forms                   |                  |                     |       |
| earch | Forms                          |                  | Search              | Reset |
| ^     | Benefits (2)                   |                  |                     |       |
|       | 🖺 Health and Wellness          |                  |                     |       |
|       | È Life Event Declaration       |                  |                     |       |
| ^     | Personal (8)                   | ſ                |                     |       |
|       | <b>Address</b>                 |                  | Click on "Address". |       |
| •     | Confidential Information (USA) | L                |                     |       |
|       | 🖹 Contact Details              |                  |                     |       |
|       | 🖹 Direct Deposit               |                  |                     |       |
|       | Emergency Contacts             |                  |                     |       |
|       | 🖺 Name and Marital Status      |                  |                     |       |
|       | 🖺 New Hire Guided Process      |                  |                     |       |
|       | Print Statement Acknowledgem   | ent              |                     |       |
| ^     | Professional (1)               |                  |                     |       |
|       | Request Leave of Absence       |                  |                     |       |
| ^     | Tax forms (2)                  |                  |                     |       |
|       | 🖹 Federal W4 - 2017            |                  |                     |       |
|       | 🖹 Province/State Tax Form      |                  |                     |       |

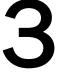

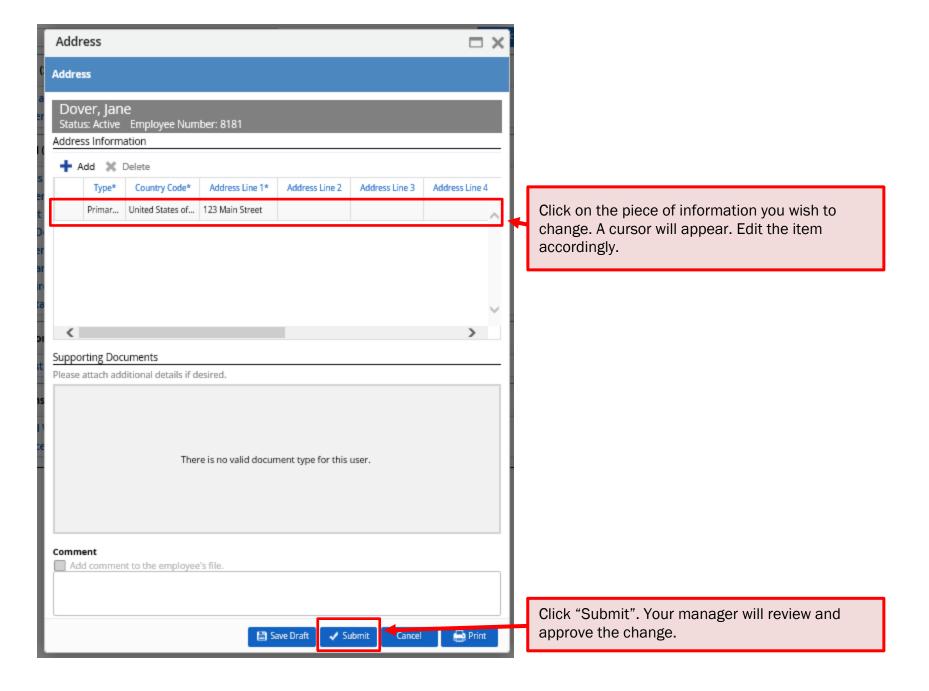

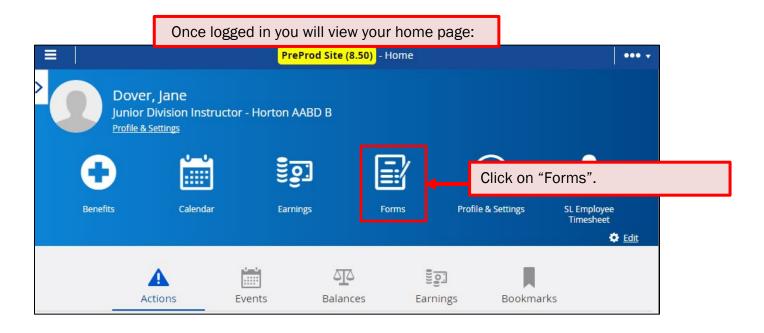

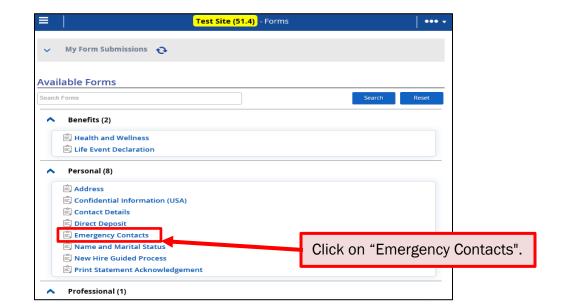

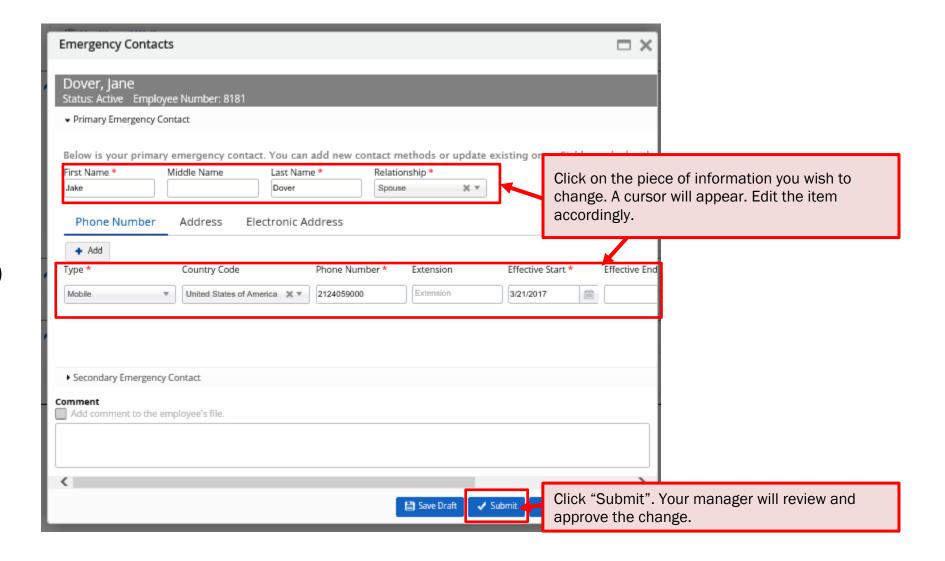

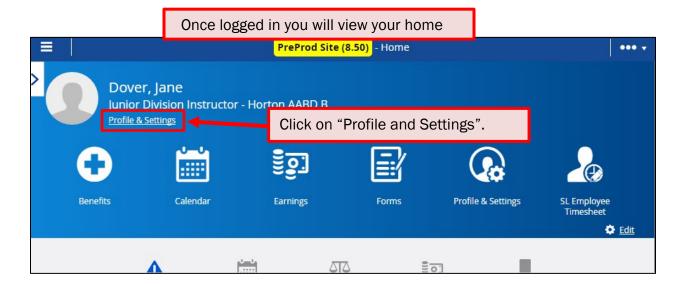

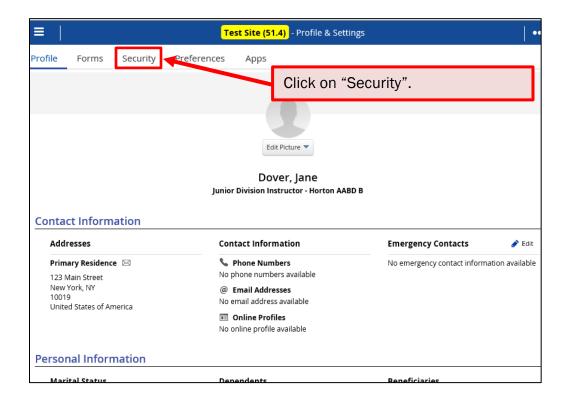

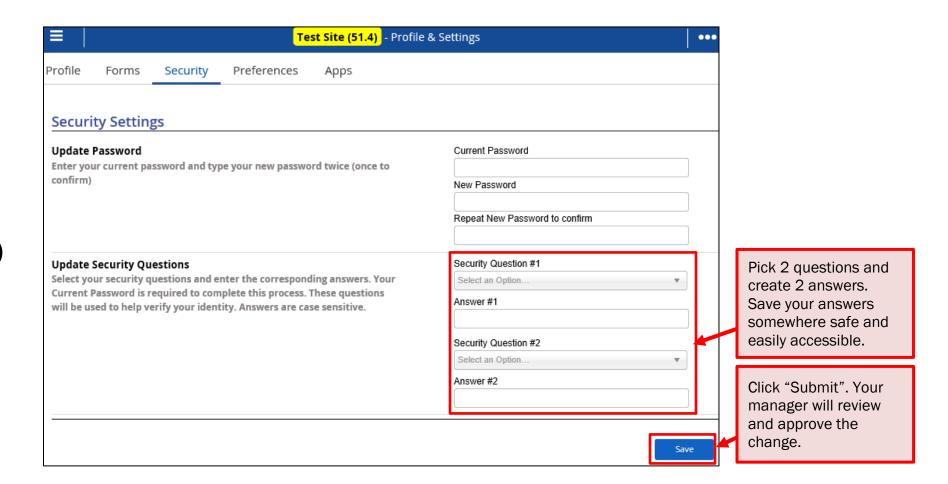